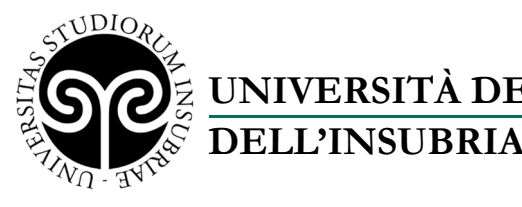

**UNIVERSITÀ DEGLI STUDI** 

# **Informazioni e adempimenti per i Candidati.**

Si invitano i candidati a rispettare le ultime misure in tema di isolamento e autosorveglianza per la gestione dei casi da Covid-19: https://www.agenas.gov.it/comunicazione/primo-piano/2067-misure-di-isolamento-eautosorveglianza

È buona norma l'osservanza del distanziamento interpersonale.

# **Ammissione alla sede di svolgimento della prova.**

I candidati dovranno presentarsi nel giorno, nel turno per il quale hanno effettuato la prenotazione e all'orario di convocazione per loro previsto. Si raccomanda puntualità.

I ritardatari saranno ammessi esclusivamente a discrezione della Commissione d'aula in accordo con il Responsabile di Sede.

Non sono ammesse modifiche al giorno, al turno e all'orario di convocazione, oltre le scadenze fissate e rese note sul portale CISIA (www.cisia.it), salvo per cause di forza maggiore o esigenze determinate in via esclusiva dall'Ateneo. Di tali variazioni sarà data tempestiva comunicazione ai candidati interessati.

**I candidati devono presentarsi** presso la sede della prova, nel giorno e orario assegnati, **con**:

- a) **la stampa cartacea della ricevuta di iscrizione e avvenuto pagamento**, disponibile nell'area riservata del portale CISIA;
- b) **un documento d'identità o riconoscimento in corso di validità**;
- c) **il codice fiscale**, se posseduto;
- d) **le credenziali di accesso al portale CISIA, da ricordare a memoria**.

## **Non sono ammessi a sostenere il test i candidati che, il giorno della prova:**

- siano privi di documento d'identità o riconoscimento;
- $\checkmark$  non siano presenti nelle liste di iscritti fornite da CISIA;
- non risultino aver correttamente confermato l'iscrizione con il pagamento dei 30 euro previsti.

I candidati saranno invitati ad accedere in aula secondo l'ordine stabilito dal Responsabile d'aula e saranno invitati a depositare i propri effetti personali secondo le indicazioni dal personale addetto e a raggiungere le postazioni di identificazione.

## **Informazioni sul comportamento da tenere nei locali concorsuali.**

I candidati si impegnano a:

- accedere all'aula uno per volta;

- presentarsi da soli e senza alcun tipo di bagaglio, salvo motivate situazioni eccezionali. In tal caso i candidati saranno invitati a depositare i propri effetti personali, secondo le istruzioni ricevute dal personale addetto;

- nel caso siano tenuti a rispettare il regime dell'autosorveglianza nel giorno di sostenimento della prova, nei casi e in base a quanto previsto dalla Circolare del Ministero della Salute Prot. n. 51961 del 31/12/2022, utilizzando dispositivi di protezione delle vie respiratorie di tipo FFP2 fino al decimo giorno dall'inizio della sintomatologia o dal primo

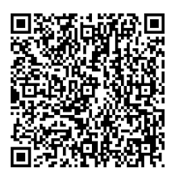

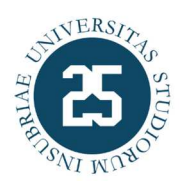

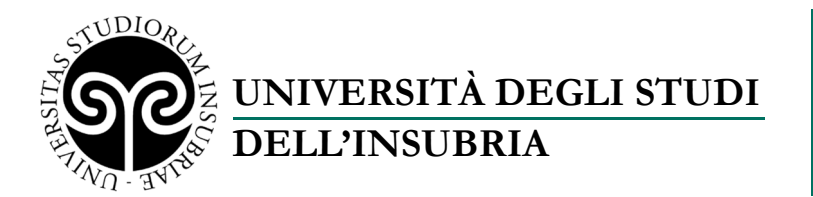

test positivo (nel caso degli asintomatici), i candidati sono tenuti a premunirsi dei dispositivi di protezione delle vie respiratorie (di tipo FFP2) in autonomia.

I candidati, una volta raggiunta la postazione loro assegnata, dovranno:

- rimanere seduti per tutto il periodo che precede la prova, durante e al termine dello svolgimento della stessa finché non saranno autorizzati all'uscita;
- durante l'orario d'esame, sarà permesso l'allontanamento dalla propria postazione esclusivamente per recarsi ai servizi igienici solo nel caso di studenti che presentino **certificazioni mediche** che attestino il sussistere di patologie che comportino l'utilizzo frequente dei servizi igienici, l'assunzione di farmaci, la necessità di interruzioni durante lo svolgimento di un'attività, o in caso di malore, o per altri motivi indifferibili;
- non consumare alimenti e bevande (salvo necessità comprovata da certificazioni mediche, da segnalare alla Commissione).

**Identificazione e accesso all'applicativo che consente lo svolgimento della prova.** Il candidato dovrà fornire un **documento d'identità in corso di validità** ai fini dell'identificazione (carta d'identità, passaporto e permesso di soggiorno). Il candidato che non esibisca alcun documento d'identità valido non sarà ammesso a sostenere la prova. Ove smarrito o oggetto di furto, dovrà esibirsi la relativa denuncia, salvo che si possa verificare l'identità del candidato attraverso il nuovo o diverso documento esibito; ove scaduto, dovrà esibirsi il documento rinnovato o altro documento non scaduto.

Il candidato è tenuto a svolgere la prova nell'aula assegnata in base all'ordine di riempimento del giorno e del turno per il quale ha preso iscrizione, ove non presente nell'elenco dei partecipanti d'aula non sarà ammesso a sostenere la prova. In caso di difformità il candidato è tenuto a segnalare tempestivamente ai Commissari d'aula che, effettuati gli opportuni controlli, segnaleranno al Responsabile Unico di Sede.

Il candidato identificato verrà dotato di:

- due fogli bianchi (o in alternativa un foglio protocollo), timbrati e vidimati dalla Commissione
- una penna nera fornita dall'Ateneo.

Durante la prova il candidato è tenuto ad utilizzare solo i materiali per la scrittura che gli sono stati forniti dall'Ateneo e non altri.

Successivamente i candidati verranno invitati, uno ad uno, in ordine anagrafico ad occupare una postazione informatica.

# **Alla postazione.**

Ogni partecipante deve avere con sé alla postazione assegnata soltanto la penna e i fogli vidimati forniti dalla Commissione.

Il browser sarà già indirizzato alla pagina: **accessoprogrammato.testcisia.it** 

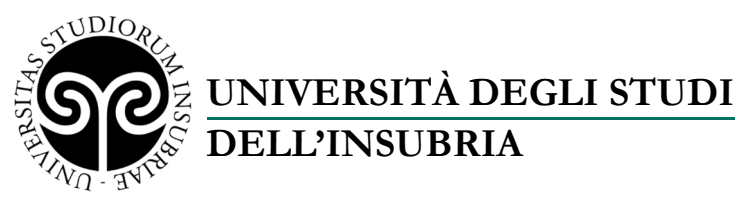

# **Il candidato dovrà effettuare il login servendosi delle credenziali ricevute a seguito dell'iscrizione al TOLC-MED sul portale CISIA. È tenuto a imparare e ricordare a memoria le suddette credenziali.**

Il sistema mostra a video: anagrafica, foto del partecipante e TOLC del giorno.

Il Commissario d'aula – verificata la corrispondenza tra i dati presenti nell'anagrafica e il documento esibito dal partecipante - validerà il partecipante dall'interfaccia di gestione del test. Se i dati non corrispondono, disporrà l'annullamento che sarà registrato a verbale con la relativa motivazione e il partecipante sarà allontanato dall'aula.

Il partecipante validato in presenza del Commissario cliccherà sul TOLC del giorno che deve sostenere

e sul pulsante per Avvio del client di erogazione a tutto schermo. **Il click sul TOLC del giorno del partecipante validato corrisponde alla firma di ingresso**.

Una volta completata l'operazione di validazione per ciascuno dei candidati presenti in aula, il Commissario d'aula darà avvio al test.

Nel caso in cui il candidato riscontrasse problemi di accesso all'area riservata, anomalie, o guasti tecnici durante l'erogazione del test è tenuto ad avvisare tempestivamente i Commissari d'aula.

Qualora il candidato cercasse di chiudere l'interfaccia di erogazione del test, di uscire dalla modalità di visualizzazione a schermo intero e di utilizzare il browser (o altri applicativi) per effettuare delle ricerche, la procedura si bloccherebbe impedendo di proseguire con lo svolgimento della prova. Il tal caso, il candidato è tenuto ad avvisare tempestivamente il Responsabile d'aula che, effettuati i dovuti controlli, potrebbe decidere di:

- annullare la prova in caso di evidenti e ripetuti tentativi di copiatura (caso di annullamento della prova c)
- riattivare le credenziali del partecipante dall'interfaccia di gestione del test, in caso di problemi tecnici o per l'uscita accidentale dall'interfaccia di erogazione del test;

Prima dell'inizio della prova, almeno due partecipanti per aula saranno individuati ed invitati a verificare il verbale d'aula e le relative annotazioni aggiunte dalla Commissione d'aula, prima che questo venga chiuso. I due candidati individuati dovranno fermarsi in aula fino a quando tutti i partecipanti, inclusi gli eventuali candidati che hanno diritto a tempo aggiuntivo per lo svolgimento della prova, avranno terminato la prova. I loro nominativi saranno inseriti nel verbale d'aula.

## **Annullamento della prova**

Se durante lo svolgimento del test i Commissari d'aula riscontrano delle gravi irregolarità (per esempio: l'utilizzo di dispositivi non autorizzati, ricerca di suggerimenti o duplicazione dei quesiti) la prova può essere annullata, con gli specifici strumenti disponibili, dall'università. In questo caso, i Commissari d'aula inseriscono nel verbale l'annullamento della prova e la motivazione alla presenza del partecipante.

**La prova deve essere annullata dalla Commissione d'aula, secondo quanto disposto dal D.D.1925 del 30 novembre 2022, qualora si verifichino una o più delle seguenti circostanze:** 

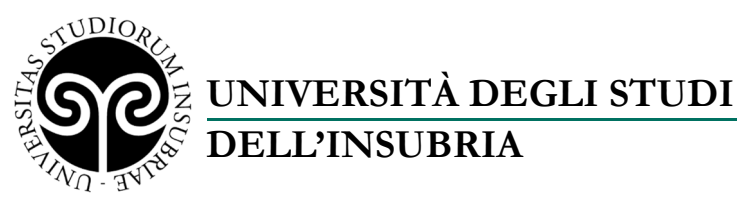

a) il candidato svolga la prova in aula diversa da quella nei cui elenchi risulti iscritto, se non espressamente autorizzato dalla Commissione e in accordo con il Responsabile Unico di Sede;

b) il candidato abbia introdotto in aula durante lo svolgimento telefoni cellulari, palmari, smartphone, smartwatch, smart glasses o altra strumentazione similare, nonché abbia introdotto e/o utilizzato manuali, testi scolastici, appunti manoscritti e materiale di consultazione;

c) ci sia stata interazione/comunicazione tra i candidati e/o i tentativi di copiatura e/o i tentativi di scambio di qualsiasi materiale.

#### **Svolgimento del test:**

Prima dell'inizio del TOLC, il Commissario d'aula ricorda ai candidati che:

a) la prova dura al massimo 90 minuti, fatta eccezione per i candidati che abbiano diritto a tempi aggiuntivi;

b) ogni sezione ha un tempo prestabilito, al termine del tempo massimo di una sezione il candidato deve procedere e avviare la successiva come da istruzioni mostrate a video e **nell'ultima sezione del test** è possibile terminare correttamente la prova come da istruzioni ricevute da ciascun candidato all'atto dell'iscrizione; il candidato può utilizzare tutto il tempo assegnato per ciascuna sezione o chiuderla in anticipo rinunciando al tempo residuo;

c) dopo l'inizio della prova**, i candidati non possono lasciare l'aula prima di aver terminato il test secondo le istruzioni ricevute al momento dell'iscrizione e comunque non prima dei 90 minuti concessi per lo svolgimento del test,** come previsto dal bando di concorso, al fine di non arrecare disturbo agli altri candidati presenti in aula**.**

## **Tempistiche e modalità di svolgimento**

Il test si svolge con modalità e tempistiche predefinite, ovvero ogni sezione del test ha una durata massima. Il partecipante può utilizzare tutto il tempo assegnato a ciascuna sezione o chiuderla in anticipo rinunciando al tempo residuo, assumendosene la responsabilità senza la possibilità di tornare alla sezione precedente. Visualizzerà quindi il numero di risposte non date e solo allora potrà procedere passando alla sezione successiva. Ovvero, solo con tre spunte sulla finestra pop-up che precede il passaggio alla sezione successiva, si attiva il bottone che consente effettivamente al candidato di avviare la sezione successiva.

Durante lo svolgimento del test non può essere utilizzato alcuno strumento di calcolo o didattico.

Si possono utilizzare esclusivamente i fogli vidimati dalla Commissione, forniti al momento dell'accesso in aula, e la penna fornita dalla Commissione.

Non sono previste pause, salvo in caso di situazioni certificate o eccezionali. La Commissione gestirà l'assistenza al partecipante e la pausa che, ove concessa, sarà accordata alla fine di una sezione e prima di avviare la sezione successiva.

Non si possono utilizzare strumenti tecnologici né altri supporti durante lo svolgimento del test, eccetto quelli necessari ai partecipanti con disabilità o DSA ai fini di uno svolgimento paritario della prova.

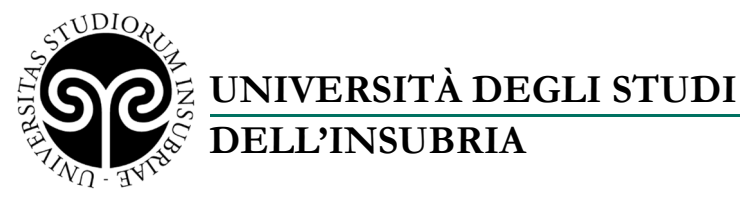

Il TOLC termina allo scadere del tempo assegnato dell'ultima sezione o nel momento in cui il partecipante preme il pulsante dedicato. I partecipanti possono terminare il test solo dall'ultima sezione.

Il test, una volta avviato, è valido anche se terminato prima dello scadere del tempo assegnato. Il sistema acquisisce comunque il punteggio. I dati relativi ad ogni singola prova vengono inviati al server del CISIA che, in tempo reale, restituisce a video a ciascun partecipante il numero di risposte corrette, errate e/o non date.

I partecipanti possono terminare il test e abbandonare l'aula secondo le indicazioni che verranno fornite dai Commissari d'aula e comunque non prima di 90 minuti dall'avvio del TOLC. Il partecipante che intende terminare il TOLC e abbandonare l'aula:

 $\Box$  deve comunque arrivare all'ultima sezione del test

# deve **premere il pulsante che permette di terminare il test e ha valore di "firma di uscita"**

 $\Box$  vede a schermo il numero di risposte esatte, errate e non date suddivise per sezione del TOLC. La presenza del riepilogo sul video conferma il salvataggio dei dati e delle risposte date dal partecipante.

 $\Box$  riconsegna ai Commissari tutti i fogli vidimati ricevuti, sia utilizzati che non utilizzati, e la penna.

deve avere il permesso della Commissione per l'uscita dall'aula.

## **4.4 Regole di comportamento**

Il partecipante deve attenersi:

alle regole di comportamento visibili a video prima di iniziare il test

- $\Box$  al presente disciplinare
- $\Box$  alle condizioni accettate in fase di iscrizione al test

 $\Box$  a quanto riportato dal D.M. n. 1107 del 24 settembre 2022, dal D.D. n. 1925 del 30 novembre 2022 e dal bando di ammissione ai corsi di laurea magistrale a ciclo unico in Medicina e Chirurgia e Odontoiatria e Protesi Dentaria per l'anno accademico 2023/2024 emanato dall'Università degli Studi dell'Insubria.

Il partecipante è responsabile di eventuali danni o azioni fraudolente nei confronti dei mezzi messi a sua disposizione dalla sede universitaria.

I partecipanti devono inoltre attenersi a quanto disposto dai Commissari d'aula in ciascuna sede riguardo all'utilizzo dell'aula, abbandono della stessa prima del tempo prestabilito e pause durante il test.

Il partecipante che non rispetta queste regole e indicazioni, sarà allontanato dall'aula, non avrà diritto ad alcun rimborso e il suo test verrà annullato. Può partecipare ad un'eventuale sessione successiva di test, pagando nuovamente il contributo d'iscrizione.

È vietato riprodurre o diffondere i contenuti del test. I partecipanti si sono impegnati a mantenere la riservatezza quando hanno accettano le condizioni d'uso del servizio durante la fase di iscrizione.

## **Consultazione dei risultati**

Al termine del test compare sul video di ciascun partecipante il riepilogo delle risposte, che riporta il numero di risposte esatte, non date e/o errate per ciascuna sezione del test.

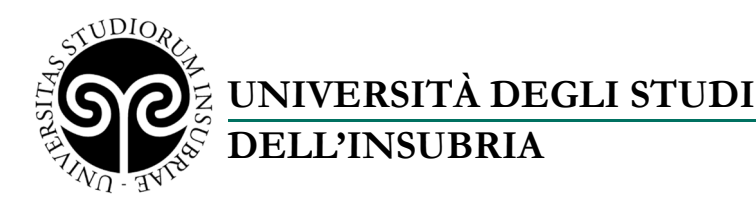

Nella propria area riservata troverà un riepilogo contenente i medesimi dati, oltre al numero che identifica univocamente la prova sostenuta (ID test), l'indicazione della data in cui sarà disponibile il suo attestato di partecipazione, comprensivo del punteggio equalizzato attribuito alla prova, nonché la descrizione della procedura applicata per fornire il punteggio equalizzato, che tiene conto dell'effettivo livello di difficoltà della prova sostenuta da ciascun candidato.

Entro 15 giorni dallo svolgimento del TOLC, il partecipante trova nella propria area riservata test CISIA, oltre ai dati sopra citati, il risultato conseguito in termini di punteggio equalizzato totale e per sezione e ulteriori dettagli affinché il partecipante conosca il proprio posizionamento rispetto ai risultati nazionali dello stesso periodo.

## **Partecipanti con disabilità o con DSA**

I partecipanti con disabilità/DSA trovano i supporti assegnati dall'università già all'interno del TOLC. Per esempio, se al partecipante è stato assegnato l'ausilio della calcolatrice, questi la troverà già nel test, a video. Non è consentito l'uso della calcolatrice portata dal partecipante. Le persone con disabilità/DSA potranno usare altri strumenti compensativi solo se concessi, con le modalità e nei termini previsti, dal Referente per la disabilità/DSA dell'università nella quale si svolge il test.

Saranno usate le figure di **tutor da affiancare al partecipante con funzione di lettore/lettrice**, qualora il Referente per la disabilità/DSA lo abbia concesso, sulla base della certificazione prodotta dal partecipante, anche in questo caso, con le modalità e nei termini previsti.

Il client per lo svolgimento del test offre inoltre alcune opportunità di personalizzazione (utilizzabili da tutti i candidati):

- decidere il livello di zoom per i contenuti,
- attivare la modalità in scala di grigi,
- cambiare la *palette* di colori secondo le proprie necessità individuali.

Il font bianconero adottato, ad alta leggibilità, favorisce la lettura di persone con DSA e risulta di facile lettura per tutte le persone. Il font è presente sulla piattaforma con gli accorgimenti di distanziamento e interlinea consigliati dai progettisti.